# **ANALISA** *METRIC ROUTING PROTOKOL EIGRP*

**Yudi Syahputra<sup>1</sup> , I Putu Hariyadi<sup>2</sup>** Mahasiswa Program Studi Teknik Informatika STMIK Bumigora Mataram<sup>1</sup> Dosen Program Studi Teknik Informatika STMIK Bumigora Mataram<sup>2</sup> Program Studi Teknik Informatika STMIK Bumigora Mataram Jln. Ismail Marzuki Mataram Telp (0370) – 634 498, Fax (0370) 638 369 Email: <u>yudisyahputray15@gmail.com<sup>1</sup>, [putu.hariyadi@stmikbumigora.ac.id](mailto:putu.hariyadi@stmikbumigora.ac.id2)<sup>2</sup></u>

#### **ABSTRAK**

Router merupakan peralatan jaringan yang dapat menghubungkan satu jaringan dengan jaringan yang lain. Router bekerja menggunakan *routing table* yang disimpan di memorinya untuk membuat keputusan tentang bagaimana paket dikirimkan. Informasi pada routing table dapat diperolah salah satunya melalui penggunaan *routing protocol*. *Routing protocol* adalah suatu aturan yang mempertukarkan informasi routing yang akan membentuk sebuah *tabel routing* sehingga pengalamatan pada paket data yang akan dikirim menjadi lebih jelas dan *routing protocol* mencari rute tersingkat untuk mengirimkan paket data menuju alamat yang dituju. *Enhanced Interior Gateway Routing Protocol (EIGRP)* merupakan salah satu protocol dengan jenis Interior Gateway Protocol (IGP) yang dapat digunakan dalam suatu Autonomous System (AS)*.* EIGRP adalah protokol routing yang dikembangkan oleh Cisco dan saat ini hanya dapat dijalankan pada *router Cisco.* Berdasarkan latar belakang diatas mendorong penulis untuk meneliti lebih lanjut tentang bagaimana penentuan rute terbaik pada EIGRP berdasarkan metric yang digunakan pada jaringan LAN (*Local Area Network*) dan WAN (*Wide Area Network*). Metric yang digunakan oleh EIGRP dikenal dengan nama *K-Value* meliputi *bandwidth, delay, reliability, loading,* dan *MTU.* Adapun kesimpulan dalam penilitian ini adalah bahwa antar router EIGRP harus memiliki nilai AS dan *K-value* yang sama agar terbentuk hubungan kebertetanggaan sehingga dapat bertukar informasi routing, nilai *K-Value default* yang digunakan untuk perhitungan metric adalah *bandwidth* terendah sepanjang jalur dan *cumulative delay* sepanjang jalur.

**Kata kunci :***Routing protocol, EIGRP, K-Value, Metric*

#### *ABSTRACT*

*Router is a network equipment that can connect one network to another network. Routers work using routing tables stored in memory to make decisions about how the package is delivered. The information in the routing table can be obtained one through the use of routing protocols. Routing protocol is a rule that routing information that would establish a routing table so that addressing the data packets to be sent to more clearly and routing protocols looking for the shortest route to transmit data packets to the destination address. Enhanced Interior Gateway Routing Protocol (EIGRP) is a protocol with the type Interior Gateway Protocol (IGP) used within an Autonomous System (AS). EIGRP is the routing protocol developed by Cisco and can currently only be run on Cisco routers. Based on the above prompted the authors to investigate further about how to determine the best route based on EIGRP metric that is used on a LAN (Local Area Network) and WAN (Wide Area Network). Metric used by EIGRP known as the K-Value include bandwidth, delay, reliability, loading, and MTU. The conclusions in this research is that the interrouter EIGRP must have a value of AS and K-value the same in order to form a relationship kebertetanggaan so it can exchange routing information, grades K-Value default that is used for calculating the metric is the lowest bandwidth along the path and the cumulative delay along the path.*

**Keywords:** *Routing protocol, EIGRP, K-Value, Metric*

#### **I. PENDAHULUAN**

Teknologi informasi dan komunikasi (TIK) dapat mempermudah akses terhadap data dan informasi yang sangat dibutuhkan baik oleh perseorangan maupun lembaga/institusi. Salah satu komponen pendukung di dalam TIK adalah jaringan komputer. Menurut [5], jaringan komputer adalah sebuah kumpulan komputer yang saling berhubungan satu sama lain dengan menggunakan suatu *protocol* komunikasi melalui media komunikasi sehingga dapat

saling berbagi informasi, aplikasi, *file*, serta penggunaan perangkat keras secara bersama seperti *hardisk, printer*, *scanner*, dan lain-lain. Transmisi data dalam jaringan computer dapat berlangsung ketika semua syarat yang dibutuhkan untuk terjadinya interkoneksi jaringan komputer. Salah satu syarat tersebut adalah setiap *device* yang ada di jaringan computer berada dalam *network* yang sama. Supaya transmisi data antar *network* dapat berlangsung maka dibutuhkan perangkat *router*.

Menurut [2] *router* merupakan peralatan jaringan yang dapat menghubungkan satu jaringan dengan jaringan yang lain. Router bekerja menggunakan *routing table* yang disimpan di memorinya untuk membuat keputusan tentang bagaimana paket dikirimkan. Router juga dapat bekerja dengan melihat alamat asal dan alamat tujuan dari paket yang melewatinya dan memutuskan rute yang dilewati paket tersebut untuk sampai ketujuan.

Menurut [3] *EIGRP (Enhanced Interior Gateway Routing Protocol)* merupakan salah satu *routing protocol* pada jaringan komputer*.*  EIGRP adalah protokol routing yang dikembangkan oleh Cisco dan saat ini hanya dapat dijalankan pada *router Cisco.* Kelebihan utama yang membedakan dari protokol routing lainnya adalah *EIGRP* termasuk satu-satunya protokol routing yang menawarkan fitur *backup route*. Apabila terjadi perubahan pada jaringan maka *EIGRP* tidak harus melakukan kalkulasi ulang untuk menentukan route terbaik karena dapat langsung menggunakan backup route.

Hikmah melakukan penelitian tentang Protokol Routing EIGRP (Enhanced Interior Gateway Routing Protocol). Penelitian ini membahas tentang EIGRP menggunakan algoritma yang sama dengan IGRP untuk menghitung metric tetapi menggambarkan nilainilai dalam format 32-bit. EIGRP mendukung load balancing untuk metric yang tidak seimbang (unequal), yang memungkinkan engineer untuk mendistribusikan traffik dalam network dengan lebih baik [2]

Dwi Aryanta melakukan penelitian tentang Perancangan dan *Analisis Redistribution Routing Protocol* OSPF dan EIGRP. Penelitian ini menekankan pada topologi jaringan *redistribution* OSPF dan EIGRP baik pada area OSPF maupun EIGRP dapat merutekan kembali

paket yang dikirim . Pada EIGRP dihitung berdasarkan nilai *metric*-nya [1].

Perdana melakukan penelitian tentang Analisis Perbandingan Implementasi Protokol *Routing* EIGRPdan OSPF. Penelitian ini Protokol EIGRP dan OSPF terbukti mempunyai performansi yang baik untuk layanan video *streaming* karena nilai Qos yang dihasilkan masih dalam standar yang ditemukan. Dilihat dari nilai *delay* yang < 150 ms dan juga *jitter* yang masih < 75 ms yang termasuk kategori bagus menurut standar ITU-T [4].

Berdasarkan latar belakang tersebut mendorong penulis untuk meneliti lebih lanjut tentang penentuan rute terbaik dan backup route dari EIGRP baik pada jaringan *Local Area Network (LAN)* maupun *Wide Area Network (WAN)*. Rute terbaik pada EIGRP ditentukan berdasarkan metric yang dikenal dengan nama *K-Value* meliputi *bandwidth, delay, reliability, load* dan *Maximum Transfer Unit (MTU).* Untuk mendukung proses analisa penentuan rute terbaik dan backup route maka digunakan rancangan jaringan ujicoba yang mencakup koneksi jaringan baik LAN dengan bandwidth bervariasi meliputi 10 Mbit/detik yang disebut dengan Ethernet, 100 Mbit/detik yang disebut dengan *Fast Ethernet*, dan 1000 Mbit/detik yang disebut dengan *Gigabit Ethernet* maupun WAN dengan jenis koneksi *dedicated line* dan frame relay yang memanfaatkan *interface serial* dari perangkat *router*.

Dengan adanya penelitian ini diharapkan pengguna dapat memiliki pemahaman yang mendalam terkait kalkulasi atau perhitungan metric dari EIGRP sebagai acuan dalam menentukan rute terbaik dan *backup route*. Selain itu dapat pula digunakan sebagai dasar dalam memanipulasi rute yang dilalui oleh paket ke tujuan tertentu.

Adapun rumusan masalah berdasarkan "Bagaimana menganalisa *metric routing protocol* EIGRP" untuk menentukan rute terbaik dan *backup route*?"

Adapun batasan masalah yang diketengahkan pada penulisan penelitian ini adalah sebagai berikut:

1. Simulasi jaringan menggunakan tool GNS3 dan *Cisco* IOS.

- 2. Rancangan jaringan ujicoba terdiri dari 7 router dan 4 switch serta 4 client yang mencakup koneksi jaringan baik LAN dengan bandwidth bervariasi meliputi 10 Mbit/detik (*Ethernet*), 100 Mbit/detik (*Fast Ethernet*), dan 1000 Mbit/detik (*Gigabit Ethernet*) maupun WAN dengan jenis koneksi dedicated line dan frame relay yang memanfaatkan interface serial dari perangkat router.
- 3. *Routing protocol* menggunakan EIGRP.
- 4. Parameter *routing protocol* EIGRP yang dianalisa adalah:
	- a) Pembentukan hubungan.
	- b) Penentuan *route* terbaik.
	- c) Pemilihan jalur *alternatif* atau *backup route.*

#### **II. METODE PENELITIAN**

Metodologi yang digunakan dalam penulisan ini adalah NDLC (*Network Development Life Cycle*). Dari enam tahapan yang ada penulis hanya menggunakan 3 tahapan antara lain *Analysis, Design* dan *Simulation prototype,* seperti terlihat pada gambar 3.2*.*

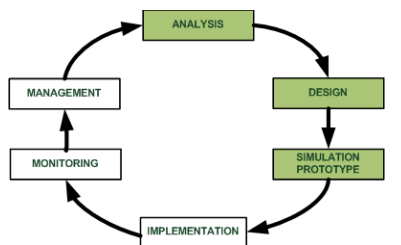

Gambar 3.2 Tahapan NDLC yang digunakan

#### **1. Tahap** *Analysis*

Tahap ini diawali dengan pengumpulan data. Teknik pengumpulan data yang digunakan adalah studi literatur dari berbagai sumber referensi yang membahas tentang perhitungan *metric* dan penerapan routing protocol EIGRP pada jaringan LAN dan WAN*.* Berdasarkan data yang telah terkumpul, maka selanjutnya dilakukan analisa data.

## **A. Studi Pustaka**

Studi pustaka merupakan tahap membaca manual, *blueprint* dokumentasi, jurnal, buku dan artikel ilmiah lainnya dengan mencari informasi yang pernah dibuat sebelumnya serta mempelajari konsep dan metode konfigurasi *routing* protokol menggunakan EIGRP dan perhitungan *metric*nya

pada jaringan LAN dan WAN.

## **B. Analisa Data**

Berdasarkan pengumpulan data maka dalam diperoleh hasil analisa sebagai berikut:

- 1. *Routing* protokol EIGRP mendukung load balancing untuk metric yang tidak seimbang (*unequal*), yang memungkinkan engineer untuk mendistribusikan trafik dalam network dengan lebih baik.
- 2. *Routing protocol* EIGRP memilih rute terbaik dengan mencari nilai *metric* yang paling kecil pada setiap jalur yang dilalui.<br>3. Protokol EIGRP terbukt
- terbukti mempunyai *performance* yang baik untuk layanan video *streaming.*

Berdasarkan hasil analisa data tersebut maka mendorong penulis untuk melakukan penelitian tentang analisa *metric* pada *routing protocol EIGRP*.

# **2. Tahap** *Design*

Tahap desain terdiri dari rancangan jaringan ujicoba, rancangan pengalamatan IP dan kebutuhan perangkat keras dan lunak.

#### **A. Rancangan Jaringan Ujicoba**

Rancangan jaringan ujicoba terdiri dari tujuh (7) unit router, empat (4) unit switch, empat (4) unit client, satu (1) unit frame relay switch, dan koneksi jaringan baik LAN dengan bandwidth bervariasi meliputi 10 Mbit/detik yang disebut dengan Ethernet, 100 Mbit/detik yang disebut dengan *Fast Ethernet*, dan 1000 Mbit/detik yang disebut dengan *Gigabit Ethernet* maupun WAN dengan jenis koneksi *dedicated line* dan frame relay yang memanfaatkan *interface serial* seperti terlihat pada gambar 3.3.

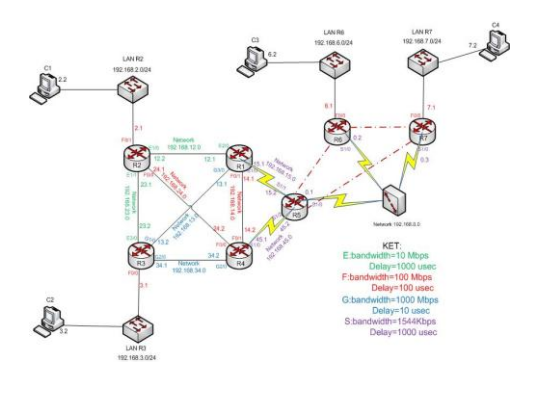

Gambar 3.3 Rancangan Jaringan Ujicoba

#### **B. Rancangan Pengalamatan IP**

Rancangan pengalamatan IP dari jaringan ujicoba menggunakan alamat jaringan *private* class C yaitu 192.168.0.0/24. Detail alokasi pengalamatan IP per perangkat terlihat seperti pada tabel 3.2.

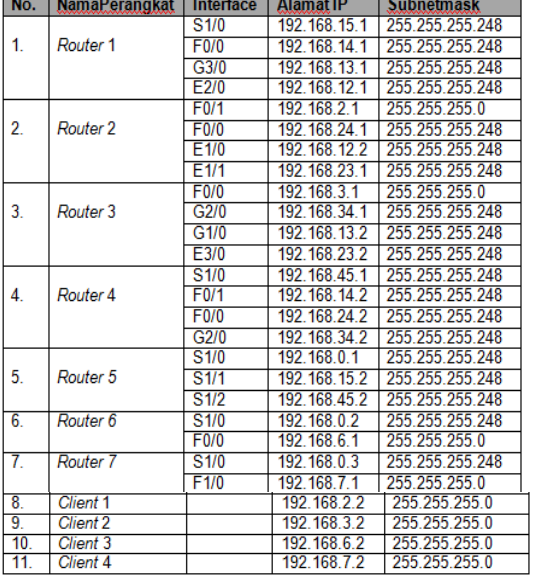

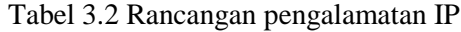

#### **3. Simulation** *Prototyping*

Pada tahap ini dilakukan konfigurasi pada masing-masing perangkat yang terlibat berdasarkan rancangan jaringan ujicoba yang telah dibuat di tahap desain. Selain itu pada tahap ini dilakukan ujicoba berbasis scenario.

## **4. Konfigurasi**

## **A. Konfigurasi** *di Router R1*

Adapun langkah-langkah konfigurasi dasar yang dilakukan pada *Router* R1 adalah dengan mengatur hostname. Kemudian, mengatur ip address pada *interface* fastethernet0/1, mengatur ip address pada *interface* gigabitethernet3/0, mengatur ip address pada *interface* ethernet2/0, mengatur ip address pada *interface Serial*1/0. Setelah itu, mengaktifkan *routing* protocol eigrp dengan *autonomous system (AS) number* 1 dan mengatur perintah network agar seluruh *interface* atau alamat jaringan yang terhubung secara langsung dengan *Router* 1 dimasukkan ke AS 1.

## **B. Konfigurasi** *di Router R2*

Adapun langkah - langkah konfigurasi dasar yang dilakukan pada *Router* R2 adalah dengan mengatur hostname. Kemudian, mengatur ip address pada *interface* fastethernet0/1, mengatur ip address pada *interface* fastethernet0/0, mengatur ip address pada *interface* ethernet1/0, mengatur ip address pada *interface* ethernet1/1. Setelah itu, mengaktifkan *routing* protocol eigrp dengan *autonomous system (AS) number* 1 dan mengatur perintah network agar seluruh *interface* atau alamat jaringan yang terhubung secara langsung dengan *Router* 2 dimasukkan ke AS 1.

# **C. Konfigurasi** *di router R3*

Adapun langkah-langkah konfigurasi dasar yang dilakukan pada *Router* R3 adalah mengatur hostname. Kemudian, mengatur ip address pada *interface* fastethernet0/0, mengatur ip address pada *interface* gigabitethernet2/0, mengatur ip address pada *interface* gigabitethernet1/0, mengatur ip address pada *interface* ethernet3/0. Setelah itu, mengaktifkan *routing* protocol eigrp dengan *autonomous system (AS) number* 1 dan mengatur perintah network agar seluruh *interface* atau alamat jaringan yang terhubung secara langsung dengan *Router* 3 dimasukkan ke AS 1.

## **D. Konfigurasi** *di router R4*

Adapun langkah-langkah konfigurasi dasar yang dilakukan pada *Router* R4 adalah mengatur hostname. Kemudian, mengatur ip address pada *interface* fastethernet0/1, menagtur ip address pada *interface* gigabitethernet2/0, mengatur ip address pada *interface* fastethernet0/0, mengatur ip address pada *interface Serial*1/0. Setelah itu, mengaktifkan *routing* protocol eigrp dengan *autonomous system (AS) number* 1 dan mengatur perintah network agar seluruh *interface* atau alamat jaringan yang terhubung secara langsung dengan *Router* 4 dimasukkan ke AS 1.

## *E.* **Konfigurasi** *di router R5*

Adapun langkah-langkah konfigurasi dasar yang dilakukan pada *Router* R5 adalah mengatur hostname. Kemudian, mengatur *enkapsulasi* pada *interface* S1/0, mengatur pengalamatan IP pada *interface* S1/0 yang terhubung pada R6 dan R7 secara multipoint. Mengatur pemetaan interface DLCI untuk hubungan R5 ke R6, mengatur pemetaan interface DLCI untuk hubungan R5 ke R7,

mengatur alamat ip address pada *interface Serial*1/0, mengatur alamat ip address pada *interface Serial*1/2. Setelah itu, mengaktifkan *routing* protocol eigrp dengan *autonomous system (AS) number* 1 dan mengatur perintah network agar seluruh *interface* atau alamat jaringan yang terhubung secara langsung dengan *Router* 5 dimasukkan ke AS 1.

#### *F.* **Konfigurasi** *di router R6*

Adapun langkah-langkah konfigurasi dasar yang dilakukan pada *Router* R6 adalah mengatur hostname. Kemudian, mengatur ip address pada *interface* fastethernet0/0*,*  mengatur *enkapsulasi* pada *interface* S1/0, mengatur ip address pada *interface* S1/0 yang terhubung pada R5 dan R7 secara multipoint, mengaturan pemetaan interface DLCI untuk hubungan R6 ke R5, mengatur pemetaan interface DLCI untuk hubungan R6 ke R7. Setelah itu, mengaktifkan *routing* protocol eigrp dengan *autonomous system (AS) number* 1 dan mengatur perintah network agar seluruh *interface* atau alamat jaringan yang terhubung secara langsung dengan *Router* 6 dimasukkan ke AS 1.

#### G. **Konfigurasi** *di router R7*

 Adapun langkah-langkah konfigurasi dasar yang dilakukan pada *Router* R7 adalah mengatur hostname. Kemudian, mengatur ip address pada *interface* fastethernet0/0, mengatur *enkapsulasi* pada *interface* S1/0, mengatur ip address pada *interface* S1/0 yang terhubung pada R5 dan R6 secara multipoint, mengatur pemetaan interface DLCI untuk hubungan R7 ke R5, mengatur pemetaan interface DLCI untuk hubungan R7 ke R6. Setelah itu, mengaktifkan *routing* protocol eigrp dengan *autonomous system (AS) number* 1 dan mengatur perintah network agar seluruh *interface* atau alamat jaringan yang terhubung secara langsung dengan *Router* 7 dimasukkan ke AS 1.

## **H. Konfigurasi** *Client*

Konfigurasi yang dilakukan pada 4 (empat) client adalah mengatur pengalamatan IP.

## **III. HASIL DAN PEMBAHASAN**

**1. Hasil Konfigurasi Hasil Konfigurasi di** *Router R1*

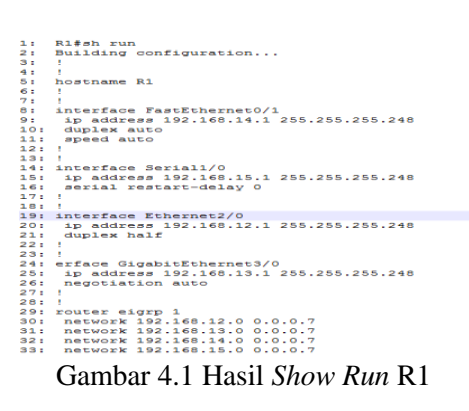

Berdasarkan output dari perintah *show run,* baris 5 digunakan untuk mengatur *hostname menjadi R1.* Baris 8 digunakan untuk mengatur IP *address* pada *interface f0/1* dengan alamat 192.168.14.1/29. Baris14 digunakan untuk mengatur IP *address* pada *interface s1/0*  dengan alamat 192.168.15.1/29. Baris19 digunakan untuk mengatur IP *address* pada *interface e2/0* dengan alamat 192.168.12.1/29. Baris 24 digunakan untuk mengatur IP *address*  pada *interface g3/0* dengan alamat 192.168.13.1/29. Baris 29 digunakan untuk mengaktifkan *routing protocol* EIGRP dengan *autonomous system (AS) 1* dan pada baris 30 sampai dengan 33 digunakan untuk mengatur perintah network agar seluruh *interface* atau alamat jaringan yang terhubung secara langsung dengan *R1* dimasukkan kedalam AS 1.

## **2. Skenario Ujicoba**

#### 1. **Perhitugan** *Metric Eigrp* **Di Router R2 Dengan Tujuan Ke LAN R3**

Perhitungan *metric* EIGRP di *router* R2 dengan tujuan ke LAN R3 diawali dengan melakukan verifikasi koneksi dari komputer C1 yang merupakan host di LAN R2 ke komputer C2 yang merupakan host di LAN R3, seperti terlihat pada gambar 4.1.

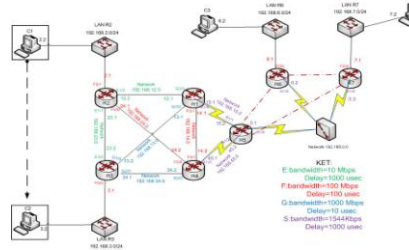

Gambar 4.1 Verifikasi Koneksi C1 Ke C2

Hasil verifikasi koneksi menggunkan perintah ping dari C1 ke C2 terlihat seperti pada gambar 4.2.

UPCS[1]> ping 192.168.3.2  $192.168.3.2$  icmp\_seq=1 timeout 192.168.3.2 icmp\_seq=2 ttl=61 time=920.401 ms 192.168.3.2 icmp\_seq=3 ttl=61 time=686.401 ms 192.168.3.2 icmp\_seq=4 ttl=61 time=936.002 ms 192.168.3.2 icmp\_seq=5 ttl=61 time=889.202 ms

Gambar 4.2 Verifikasi Koneksi Ping Dari C1 Ke  $C<sub>2</sub>$ 

Terlihat pada gambar 4.1 koneksi dari C1 ke C2 berhasil dilakukan. Untuk mengetahui rute yang dilalui dari C1 ke C2 maka digunakan perintah *tracert* dengan hasil seperti teerlihat pada gambar 4.3.

UPCS[1]> trace 192.168.3.2 trace to 192.168.3.2, 8 hops max, press Ctrl+C to stop 1 192.168.2.1 156.800 ns 249.600 ns 234.001 ns 192.168.24.2 483.601 ns 514.801 ns 530.400 ns 192.168.34.1 811.201 ns 951.602 ns 920.401 ns \*\*192.168.3.2 140.400 ns (ICMP type:3, code:3, Destination port unreach ahle)

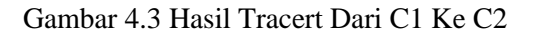

Berdasarkan hasil tracert dapat diketahui bahwa rute perjalanan paket dari C1 ke C2 melalui 3 router yaitu R2  $\rightarrow$  R4 $\rightarrow$ R3, sperti terlihat pada gambar 4.4

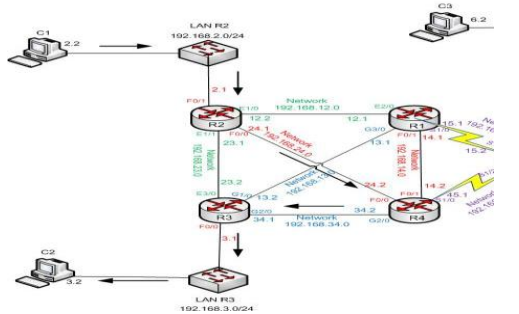

Gambar 4.4 *Rute Tracert* dari C1 ke C2

Untuk mengetahui kenapa rute ini diambil maka dapat diverifkasi dengan melihat informasi table routing pada router R2 menggunakan perintah *show ip route*.

```
R2#sh ip route<br>
Codes: L - local, C - connected, S - static, R - RIP, M - mobile, B - BGP<br>
D - EIGRP, EX - EIGRP external 1,0 - OSPT, IA - OSPT inter area<br>
N1 - OSPT NSSA external type 1, N2 - OSPT NSSA external type 2<br>
E
 Gateway of last resort is not set
                192.168.0.0/29 is submetted, 1 submets<br>
192.168.0.0 [90/2684416] via 192.168.24.2, 00:02:34, FastEthernetO/0<br>
[90/2707712] via 192.168.23.2, 00:02:34, Ethernet1/1<br>
[90/2707458] via 192.168.12.1, 00:02:34, Ethernet1/0<br>
192.
\overline{D}192.168.2.1/22 is directly connected, FastEchernetv/1<br>192.168.2.1/32 is directly connected, FastEchernetv/1<br>192.168.3.0/24 [90/30976] via 192.168.24.2, 00:02:35, FastEchernetv/0<br>(90/264460) via 192.168.23.2, 00:02:35, Eche
```
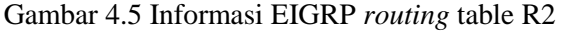

Berdasarkan *output* dari table routing tersebut terlihat R2 akan meneruskan paket data dengan tujuan ke LAN R3 (192.168.3.0/24) melalui R4 dengan alamat ip 192.168.24.2 yang memiliki *metric* 30976 yang diperoleh dari hasil perhitungan sebagai berikut:

a) *Bandwidth* terendah sepanjang jalur dari R2  $\rightarrow$  R4  $\rightarrow$  R3  $\rightarrow$  LAN R3yaitu 100000 kbps yang merupakan *bandwidth* dari R2 ke R4, sehingga nilai parameter bandwidth untuk penentuan metric EIGRP adalah  $10<sub>7</sub>$ 

$$
\frac{10}{bandwid \forall h (kbps)} x 2
$$

$$
W1a \times h (kbps) = \frac{10^7}{100000 \text{ Hz}}
$$

 $\frac{100000 \text{ kbps}}{100000 \text{ kbps}}$ 

5

 $= 100 \times 256 = 25600 \text{ kbps}$ 

- b) *Delay* sepanjang jalur dari LAN  $R2 \rightarrow R2$ yaitu 100 *microsecond*,  $R2 \rightarrow R4$  yaitu 100 *microsecond* dan dari R4 $\rightarrow$ R3 yaitu 10 *microsecond.* Selanjutnya delay sepanjang jalur tersebut dibagi dengan 10 sehingga nilai parameter *delay* untuk penentuan metric EIGRP adalah  $((100/10)$  $(100/10)+(10/10))$  \* 256 = 5376.
- c) Metric = Bandwidth + Delay =  $25600+5376$ =30976

Untuk mengetahui apakah terdapat rute alternatif ketika rute utama saat ini yaitu melalui router R4 putus maka dilakukan verifikasi isi dari table EIGRP topologi seperti terlihat pada gambar 4.6.

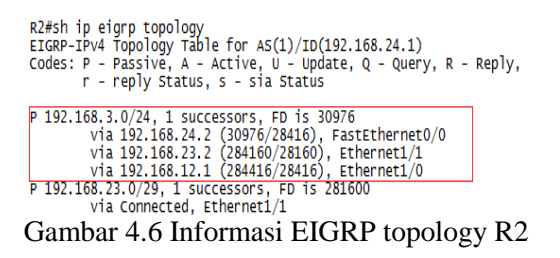

Berdasarkan *output* dari table topologi tersebut terlihat R2 memperoleh informasi tentang rute menuju LAN R3 dari 3 (tiga) router

R4, R3 dan R1. Rute terbaik menuju LAN R3 dimiliki oleh R4 dengan nilai FD (*Feasible Distance*) 30976. Sedangkan nilai untuk R3 dan R1 memiliki nilai FD yang lebih besar dari R4. Oleh karena itu R2 mencantumkan R4 pada table routing sebagai *gateway* menuju LAN dalam R3.

Nilai FD 284160 melalui R3 seperti terlihat pada gambar 4.7 diperoleh dari hasil perhitungan sebagai berikut:

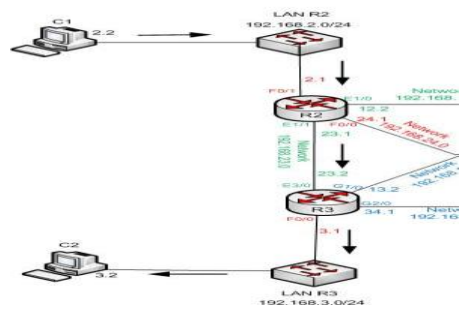

Gambar 4.7 Rute Alternatif C1 Ke C2 Melalui R3

a) *Bandwidth* terendah sepanjang jalur dari R2  $\rightarrow$  R3  $\rightarrow$  LAN R3 yaitu 10000 kbps yang merupakan *bandwidth* dari R2 ke R3, sehingga nilai parameter *bandwidth* untuk penentuan metric EIGRP adalah  $10<sub>7</sub>$ 

$$
\frac{10}{bandwidth (kbps)} x 256
$$

$$
= \frac{10^7}{10000 kbps} x 256
$$

$$
= 1000 \times 256 = 256000 \, kbp
$$

- b) Delay sepanjang jalur dari LAN R2 $\rightarrow$  R2 yaitu 100 microsecond, dan  $R2 \rightarrow R3$  yaitu 1000 microsecond dibagi dengan 10, sehingga nilai parameter *delay* untuk penentuan metric EIGRP adalah ((100/10) +  $(1000/10)$  \* 256 = 28160
- c) Metric  $=$  Bandwidth  $+$  Delay  $=$ 256000+28160 =284160

Nilai FD 284416 melalui R1 seperti terlihat pada gambar 4.8 diperoleh dari hasil perhitungan sebagai berikut:

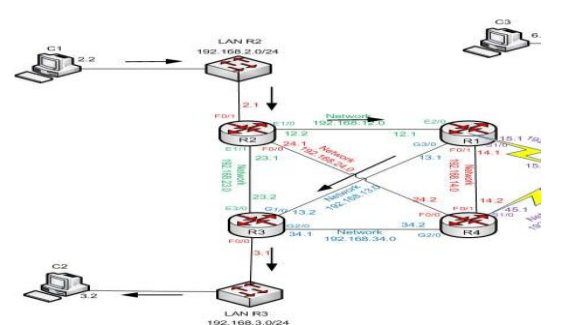

Gambar 4.8 rute alternatif C1 ke C2 melalui R1

a) Bandwidth terendah sepanjang jalur dari R2  $\rightarrow$  R1  $\rightarrow$  R3  $\rightarrow$  LAN R3 yaitu 10000 kbps yang merupakan *bandwidth* dari R2 ke R1, sehingga nilai parameter bandwidth untuk penentuan metric EIGRP adalah

 $10<sup>7</sup>$  $\frac{1}{bandwidth(kbps)}$  $=$  $10<sup>7</sup>$  $\frac{10000 \text{ kbps}}{10000 \text{ kbps}}$  x 256  $= 1000 \times 256 = 256000 \text{ kbps}$ 

- b) Delay sepanjang jalur dari LAN R2 $\rightarrow$  R2 yaitu 100 microsecond,  $R2 \rightarrow R1$  yaitu 1000 dan R1  $\rightarrow$  R3 yaitu 10 microsecond dibagi dengan 10, sehingga nilai parameter *delay* untuk penentuan metric EIGRP adalah  $((100/10) + (1000/10) + (10/10)) * 256 =$ 28416
- c) Metric  $=$  Bandwidth  $+$  Delay  $=$ 256000+28416 =284416

## **2. Perubahan K-***Value* **di** *Router* **R1**

*K-value* pada router R1 diubah agar mengaktifkan parameter K2 yaitu load pada routing protocol EIGRP AS 1 menggunakan perintah seperti terlihat pada gambar 4.9.

R1#conf t Enter configuration commands, one per line. End with CNTL/Z. R1(config)#router eigrp 1 R1(config-router)#metric weights 0 0 1 0 0 0  $R1$ (config-router)#

Gambar 4.9 Perubahan K-Value Pada R1

Perintah *metric weights* digunakan untuk melakukan perubahan nilai K yang digunakan sebagai penentuan *metric* terbaik. Perintah ini memiliki 6 parameter yaitu:

a) Tos yaitu *type of service* dimana nilainya selalu bernilai 0.

- b) K1 yaitu *bandwidth*.
- c) K2 yaitu *load*.
- d) K3 yaitu *delay*.
- e) K4 yaitu *reability*.
- f) K5 yaitu *Maximum Transfer Unit (MTU).*

Nilai dari parameter k1, k2, k3, k4 dan k5 dapat berupa nilai 0 (tidak digunakan dalam penentuan *metric*) dan 1 (digunakan dalam penentuan *metric*). Adapun dampak perubahan metric k *value* terlihat seperti pada gambar 4.10

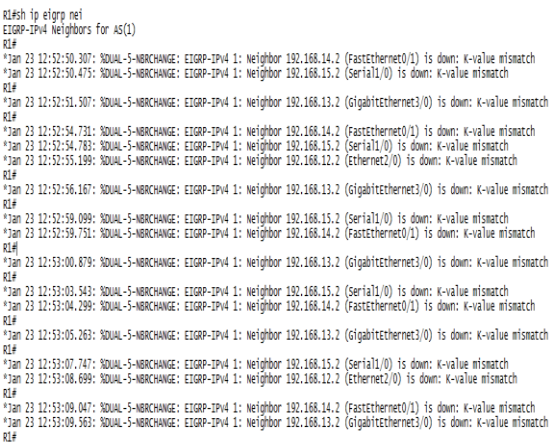

#### Gambar 4.10 Dampak Perubahan *Metric* K *Value*

Berdasarkan output dari gambar diatas terlihat bahwa perubahan *metric k-value* pada R1 mengakibatkan terputusnya hubungan kebertetanggaan dengan *router* lainnya yaitu R2, R3, R4, R5, R6 dan R7. Hal ini karena nilai k-value pada R1 hanya menggunakan *metric* k2 yaitu *load* sedangkan pada R2, R3, R4, R5, R6 dan R7 menggunakan metric k-*value* berupa k1 yaitu *bandwidth* dan k3 yaitu *delay*. *Routerrouter* EIGRP harus memiliki nilai k-*value* yang sama antar *router* satu dengan lainnya agar dapat membentuk hubungan kebertetanggaan.

#### *3.***Analisa Hasil Ujicoba**

Tabel 4.1 Nilai Default *Bandwidth* dan *Delay*

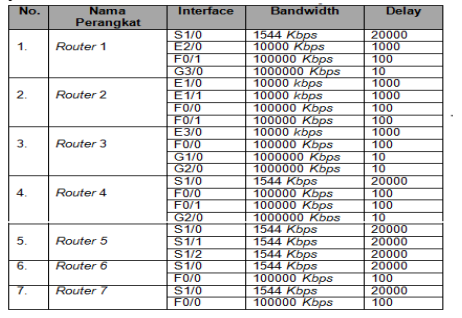

#### Tabel 4.1 Perhitungan Metric

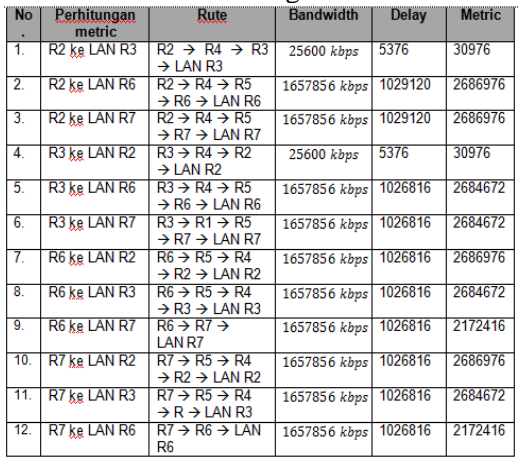

Perhitungan *metric* dilakukang dengan cara menjumlahkan hasil dari perhitungan *bandwidth* dan jumlah perhitungan *delay*. *Bandwidth* yang digunakan pada perhitungan *metric* adalah yang terendah sepanjang jalur dalam *kilobit per second (kbps)* dan *delay* yang digunakan pada perhitungan *metric* adalah *cumulative delay* sepanjang jalur dalam *microsecond*.

Berdasarkan hasil ujicoba yang telah dilakukan maka dapat diperoleh hasil analisa sebagai berikut:

- 1. Secara default penentuan metric EIGRP hanya menggunakan 2 (dua) K-value yaitu *bandwidth* (K1) dan *delay (K3)*.
- 2. Bandwidth yang digunakan pada perhitungan *metric* adalah yang terendah sepanjang jalur dalam *kilobit per second (kbps)*.
- 3. Delay yang digunakan pada perhitungan *metric* adalah *cumulative delay* sepanjang jalur dalam *microsecond*.
- 4. EIGRP memiliki *backup route* atau *feasible successor* (FS) yang disimpan pada table topologi. Backup route akan digunakan ketika jalur utama bermasalah sehingga EIGRP dapat secara langsung menggunakannya pada table routing utama tanpa perlu melakukan kalkulasi kembali.
- 5. Penentuan FS berdasarkan nilai *Advertised Distance* lebih kecil dari *Feasible Distance (FD)*.
- 6. Perubahan nilai *variance* mempengaruhi rute yang digunakan untuk mengirim data. Apabila nilai *variance* dikalikan dengan nilai *Feasible Distance* (FD) lebih besar dari nilai *metric* untuk menuju alamat tujuan milik *Feasible Successor* (FS)*,* maka FS

tersebut akan dimasukan ke dalam *routing table.*

- 7. EIGRP mendukung load balancing ketika terdapat nilai metric dengan tujuan tertentu memiliki nilai sama.
- 8. Perubahan *K-value* dapat dilakukan dengan menggunakan perintah *metric weights*. *Metric weights* dapat digunakan untuk mengubah nilai dari parameter K1, K2, K3, K4 dan K5. Sedangkan nilai TOS (*Type Of Service)* nilainya selalu bernilai 0 dan tidak dapat diubah.
- 9. Perubahan *bandwidth* di salah satu link tertentu tidak mempengaruhi rute yang dilalui dari C1 di LAN R2 ke C2 di LAN R3.

# **IV. SIMPULAN DAN SARAN**

#### **1. Simpulan**

Berdasarkan hasil konfigurasi dan ujicoba serta analisa terhadap hasil ujicoba yang telah dilakukan maka diperoleh kesimpulan sebagai berikut:

- 1. Antar router EIGRP harus memiliki nilai AS dan *K-value* yang sama agar terbentuk hubungan kebertetanggaan sehingga dapat bertukar informasi routing.
- 2. Nilai *K-Value default* yang digunakan untuk perhitungan metric adalah *bandwidth* terendah sepanjang jalur dan *cumulative delay* sepanjang jalur.
- 3. EIGRP dapat melakukan *load balancing* pada jalur menuju tujuan tertentu yang memiliki metric *equal* dan *unequal* melalui pengaturan *variance*.
- 4. Perubahan bandwidth di salah satu jalur belum tentu memberikan dampak berupa perubahan pada metric dari jalur menuju tujuan tertentu.

## **2. Saran**

Adapun saran - saran untuk pengembangan penelitian ini lebih lanjut adalah sebagai berikut:

- 1. Menganalisa fitur keamanan dari *routing protocol* EIGRP.hasil
- 2. Membandingkan algoritma yang digunakan oleh *routing protocol* EIGRP dengan *routing protocol* lainnya dalam menentukan rute terbaik terutama perhitungan *metric*-nya.

3. Mengembangkan aplikasi yang dapat membantu mensimulasikan perhitungan *metric* dari *routing protocol* EIGRP.

## **REFERENSI**

- [1] Heriyanto, Agus. 2010. *Analisa dan Implementasi Load Balance Dua ISP Menggunakan Mikrotik dengan Metode Round Rubin*. [online] tersedia: http://journal.amicom.ac.id./index.php /Ti/article/downloadsuppfile/2274/31[ 20 September 2010]
- [2] Hikmah, Nur, 2017. Protokol Routing EIGRP (Enhanced Interior Gateway Routing Protocol)
- [3] Aryanta, Dwi, Bayu Agung Pranata. (2014). *Perancangan dan Analisis Redistribution Routing Protocol OSPF dan EIGRP.* Jurnal ElKOMIKA Institut Teknologi Nasional Bandung, 820, 1205-1
- [4] Perdana, Widianto Wahyu, Rendy Munadi dan Yudha Purwanto. (2011). *Analisis Perbandingan Implementasi Protocol Routing Enhanced Interior Gateway Routing Protocol (EIGRP) dan Open Shortest Path First (OSPF) Untuk Layanan Video Streaming*. Telkom University Repositry.
- [5] Silk, Lady M dan Suhardi.(2011).*Pengaruh Model Jaringan terhadap optimasi Routing open shortest path first (OSPF)*. Dari http://www.journal.unipdu.ac.id/index .php/teknologi/article/view/56, diakses 21 juli 2016.\*
- [6] Tangaguling, J.S, Limpraptono, F.Y, dan sotyohadi, 2012, *Peracangan dan Pembuatan Aplikasi Monitoring Traffic Jaringan Intranet Berbasis Web Dengban Menggunakan Protokol SNMP, 3, 198-202*